## **Ознакомьтесь с инструкцией для участия в рейтинге SEO-агентств и специалистов**

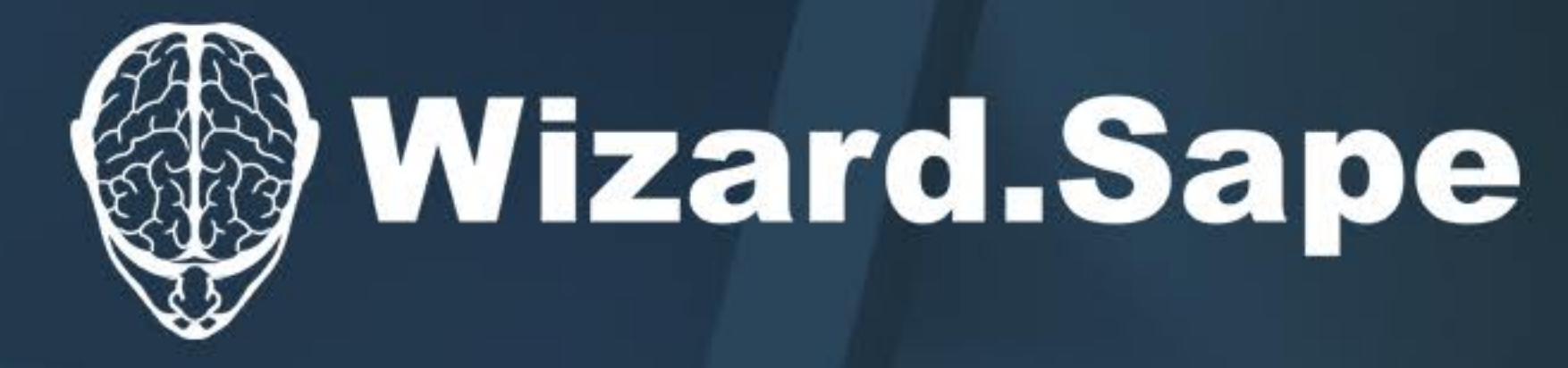

Адрес страницы рейтинга в сети интернет: https://www.seowizard.ru/rating-seo/

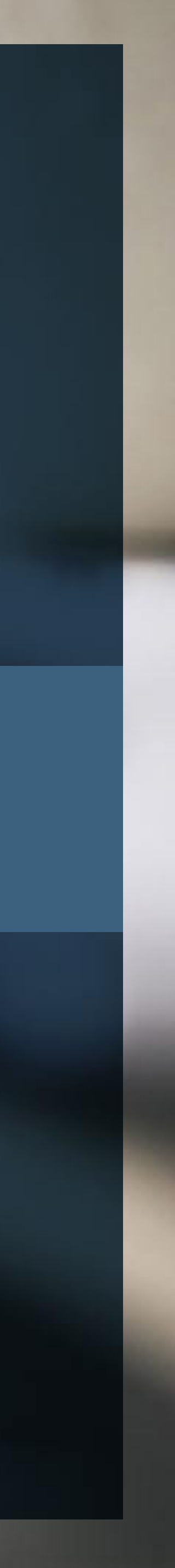

# Добрый день

https://www.seowizard.ru/ или https://www.sape.ru/ **Зарегистрировать аккаунт можно на страницах:** 

В рейтинге участвуют только те проекты, которые добавлены в систему https://www.seowizard.ru/

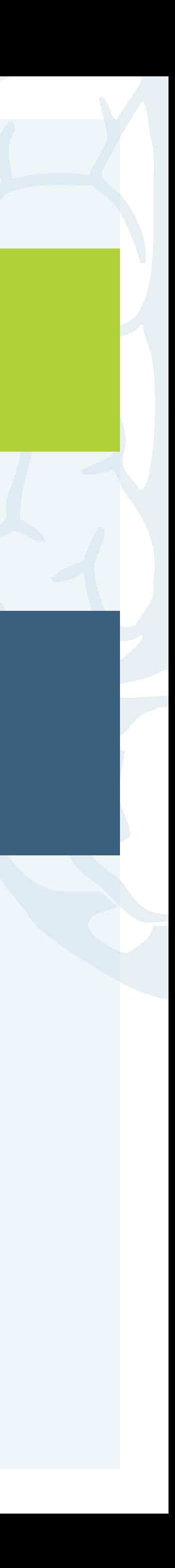

# Вам необходим аккаунт в системе **SAPE**

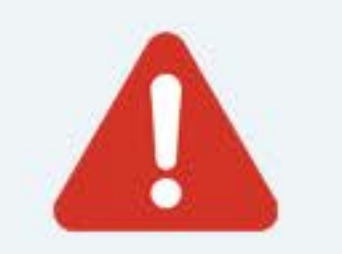

Именно тут будут проверяться позиции Ваших сайтов и рассчитываться позиция в рейтинге.

по всем вопросам пишите на support@seowizard.ru

## В справке: https://www.seowizard.ru/faq/add/ Видеоурок: https://www.youtube.com/watch?v=LblpI5242vY

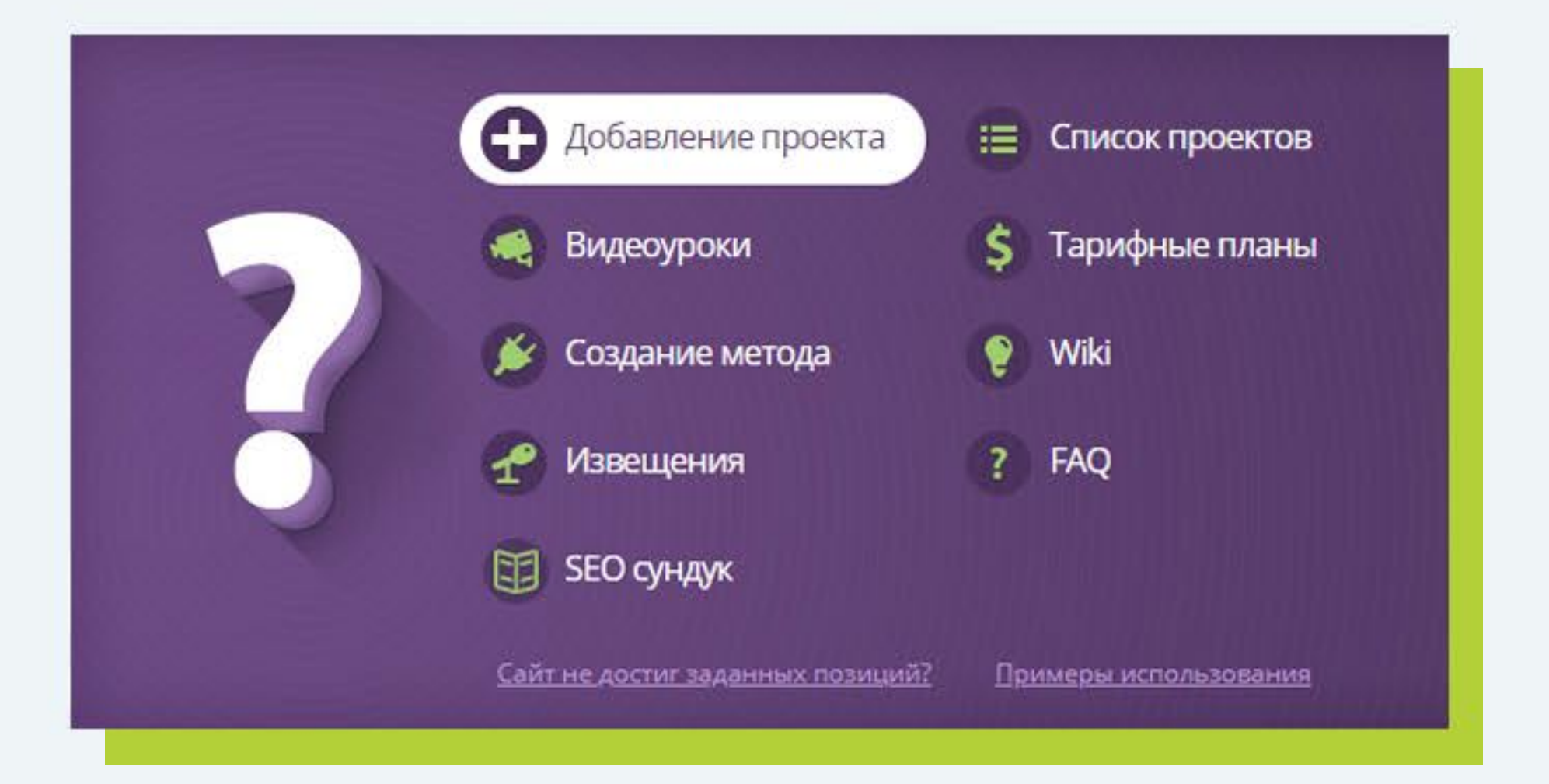

# Как создать проект:

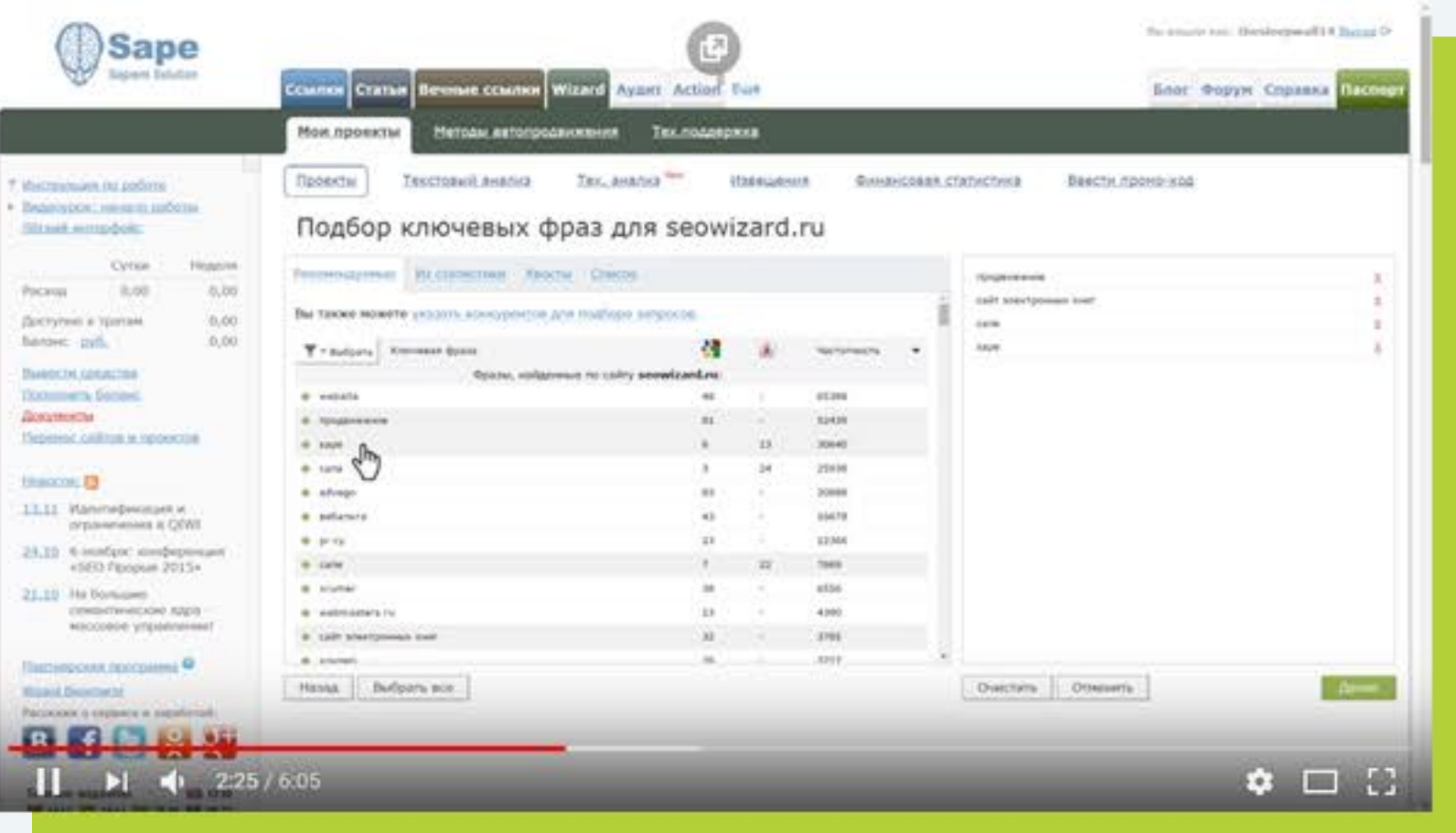

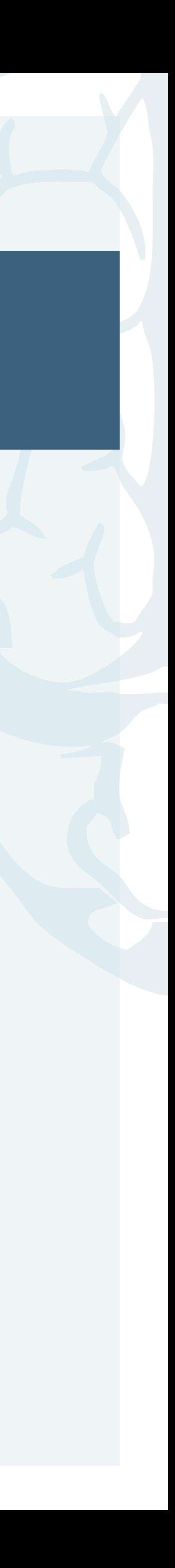

#### Перейти можно на странице https://www.seowizard.ru/projects/ раскрыв разделы Вашего

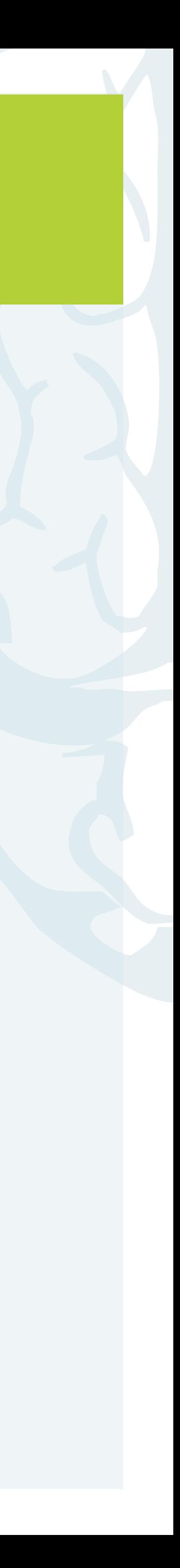

аккаунта в выпадающем меню справа:

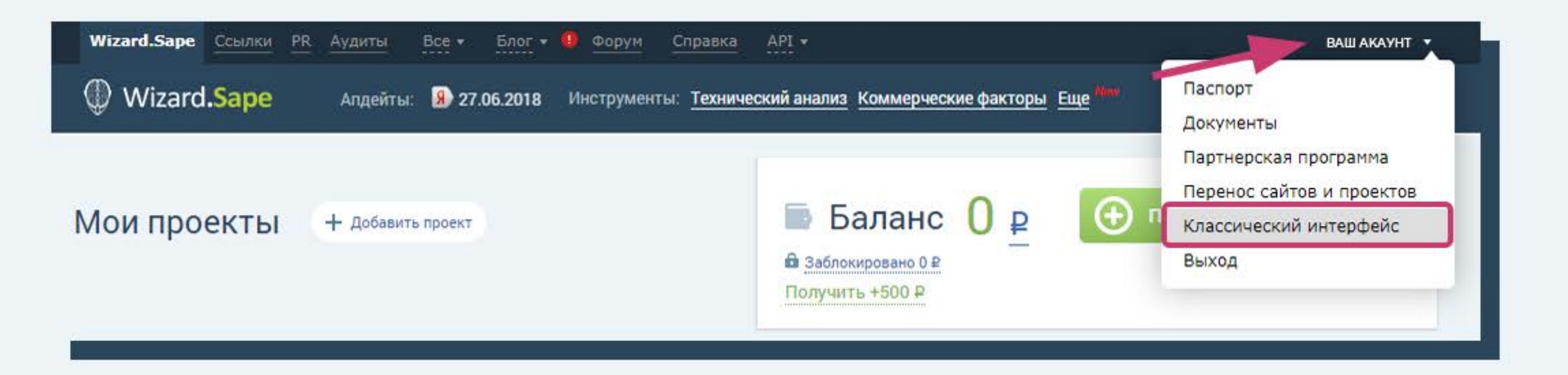

#### **Совет 2:**

Рекомендуем заранее готовить файлы загрузки (семантические ядра и продвигаемые страницы) и загружать их при создании проектов. Это многократно ускорит работу.

#### **Совет 1:**

Если проектов много, то мы рекомендуем создавать проекты в классическом интерфейсе.

# Страница создания проекта:

### Выполнить подключение можно в настройках проекта, вкладка «ОБЩИЕ»:

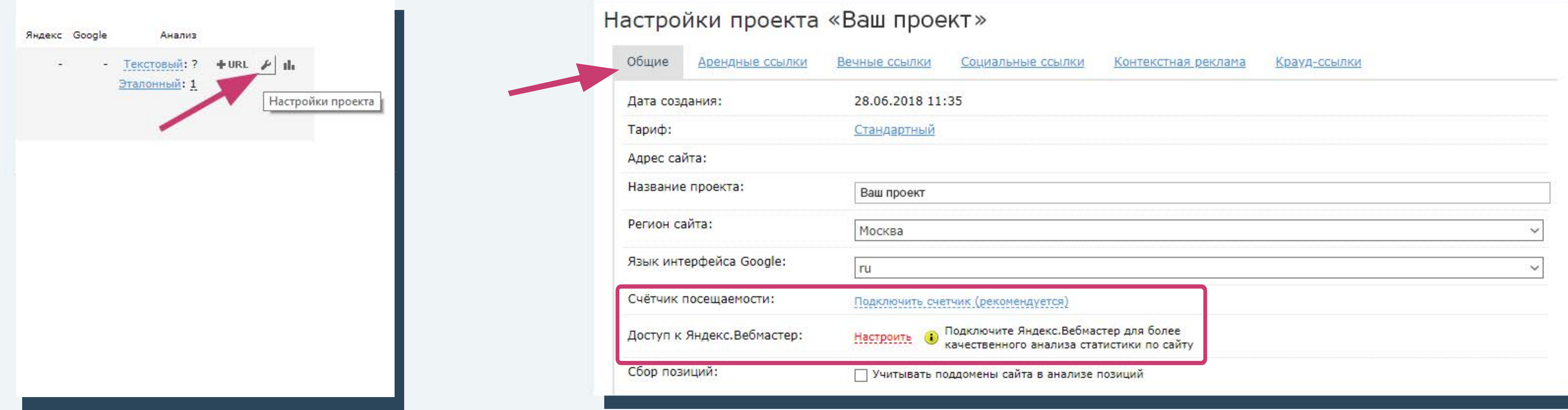

## \* К проекту подключенн Google Analytics \* К проекту подключена Яндекс.Метрика Подключен Яндекс.Вебмастер\*

\* из вашего аккаунта на Seowizard.ru

Ξ

## В рейтинге могут участвовать только те проекты, права которых подтверждены. Выполнено одно из 3 условий:

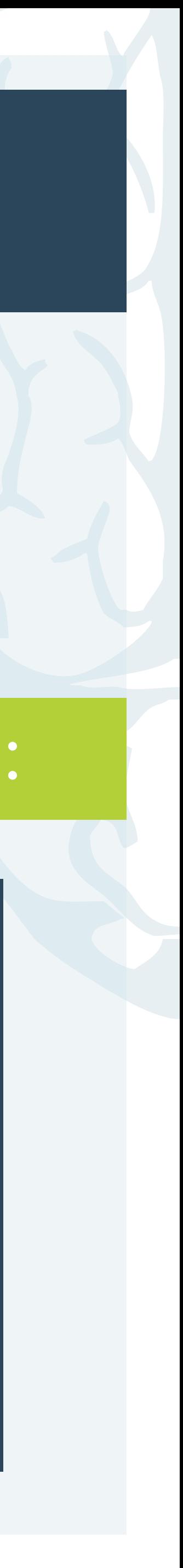

Чтобы подобрать ключевые слова, воспользуйтесь одним из следующих инструментов подбора. Рекомендуем начать с «Близкие к ТОП»

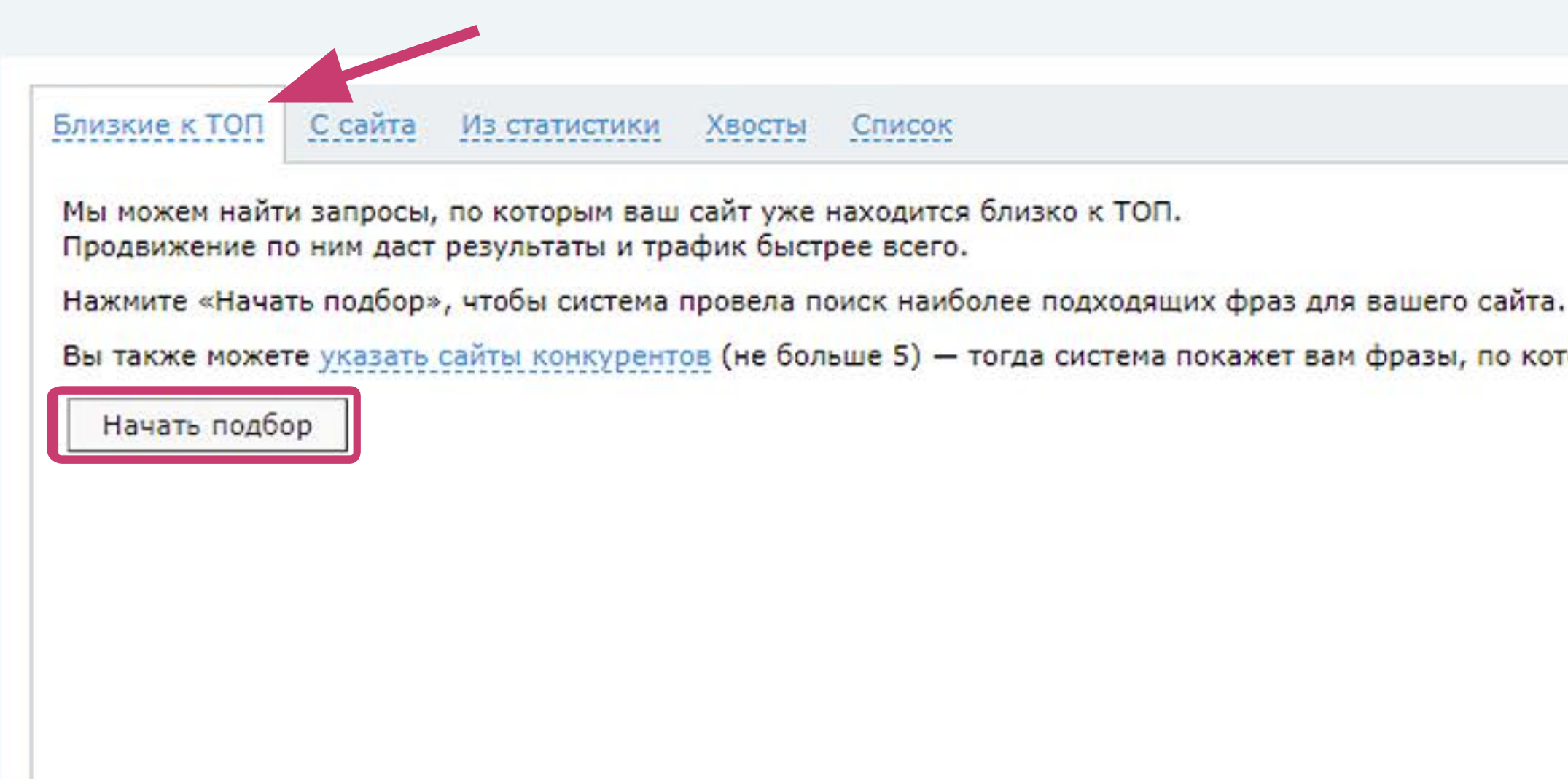

Вы также можете указать сайты конкурентов (не больше 5) - тогда система покажет вам фразы, по которым продвигаются они.

## **Подбор ключевых фраз для SeoWizard.ru**

по всем вопросам пишите на support@seowizard.ru

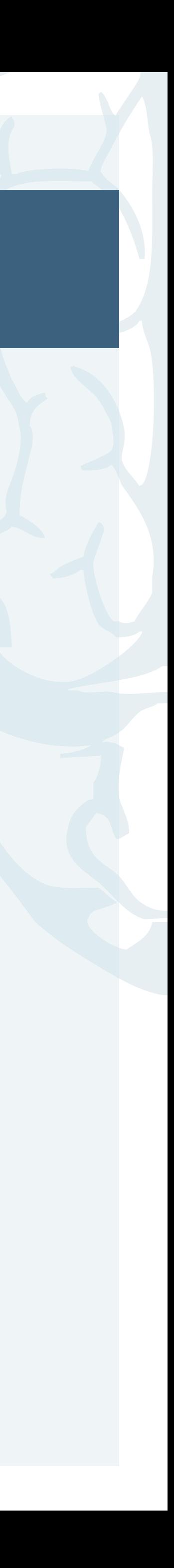

## Страница: https://www.seowizard.ru/rating/

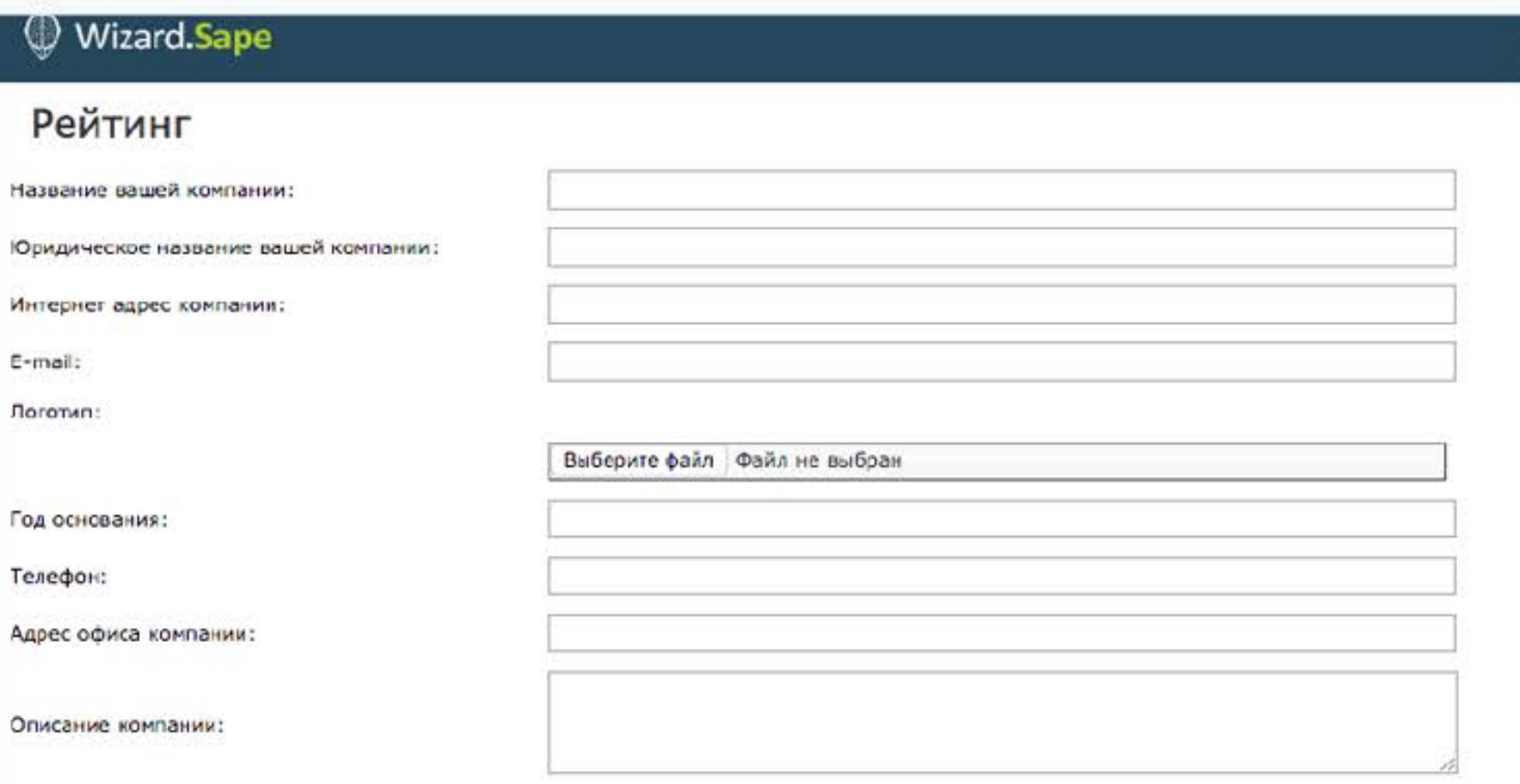

#### Проекты, участвующие в рейтинге.

У них должен быть подключен Яндекс Вебмастер, Яндекс Метрика или Google Analytics

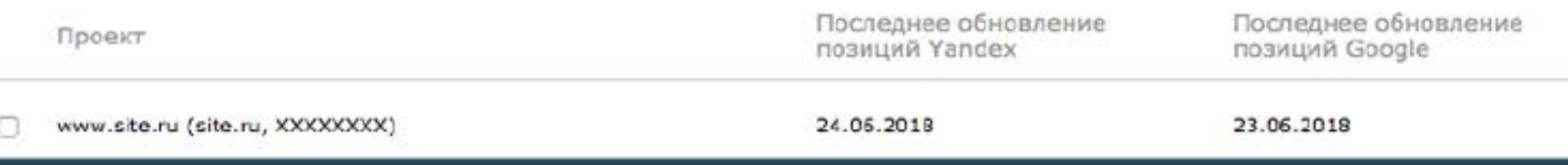

#### **Совет:**

Если вы создали проекты в системе seowizard.ru, но не планируете подключать к ним активности (покупать ссылки), то автоматическое и бесплатное обновление позиций у таких проектов будет НЕДОСТУПНО. Используйте кнопку «Обновить позиции» на странице Мои проекты

(https://www.seowizard.ru/projects/):

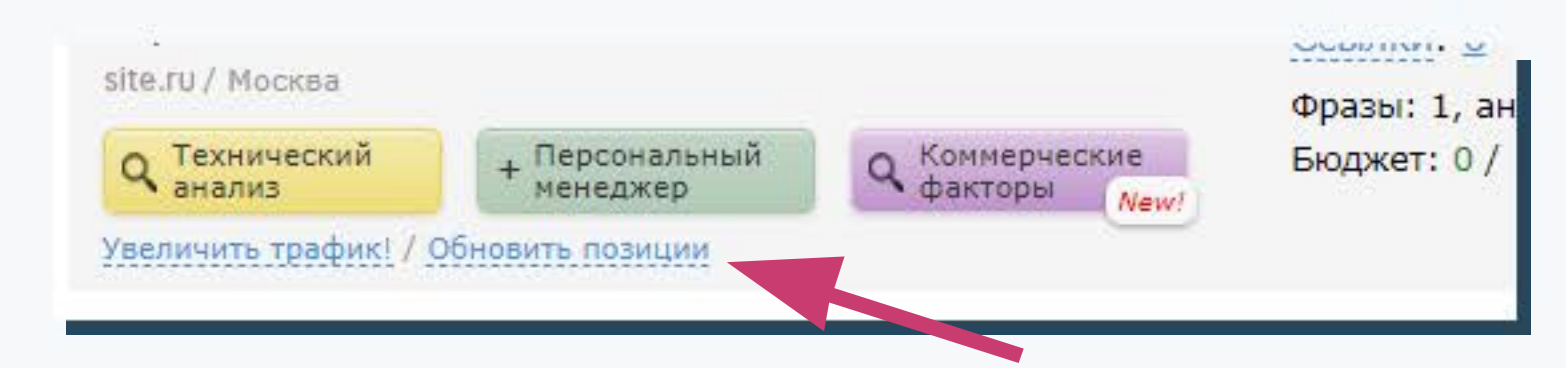

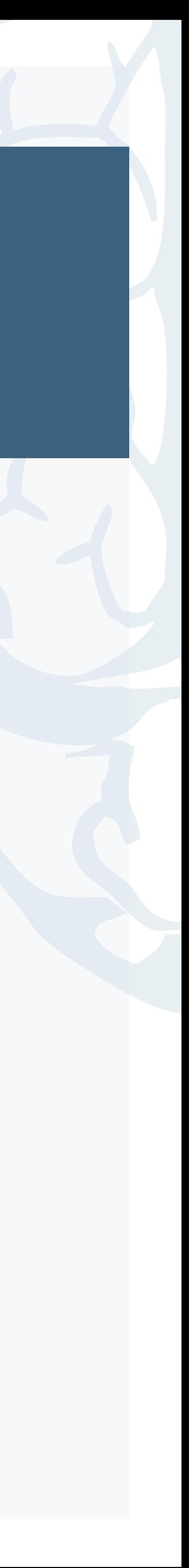

## После добавления проектов и подключения доступов к ним, нужно выбрать «Заполнить карточку организации» и выбрать те проекты, которые будут участвовать в рейтинге.

Обновить<br>позиции

# Агентские извещени

# Ответы на вопросы по рейтингу

В: Что если проект продвигался мной, а далее ушел в другое агентство? О: Пока доступы активны, этот проект будет учитываться при расчете Вашего рейтинга.

**•** В: Я не хочу покупать ссылки в SEOWIZARD, могу ли я участвовать в рейтинге? О: Вы можете участвовать в рейтинге, даже если на Ваш проект нет закупленных ссылок. Однако, для корректного расчета и для исключения ситуаций застоя – Вам придется обновлять позиции продвигаемых Вами сайтов.

• В: Я не агентство, могу ли я участвовать в рейтинге? **● О: В рейтинге может участвовать любой SEO-специалист. Более того, так как мы учитываем не** количество проектов, а качество их продвижения, специалист с небольшим числом сайтов имеет шансы выйти на верхние строчки рейтинга.

В: Как отслеживать заявки из рейтинга? О: В карточке вашей организации мы разместили форму, вы сразу увидите что письма идут из рейтинга.

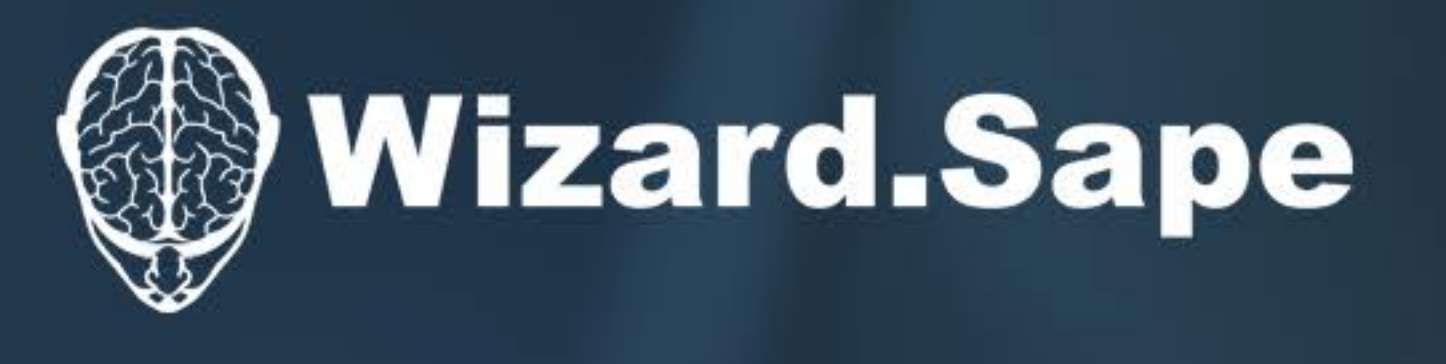

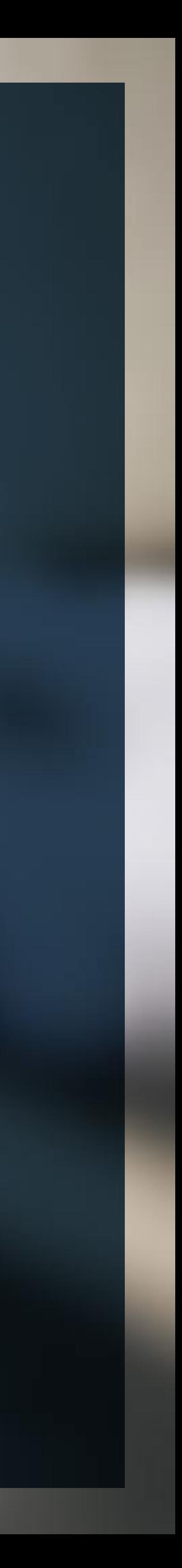